# digitech

## **Wi-Fi HDMI Miracast Dongle**

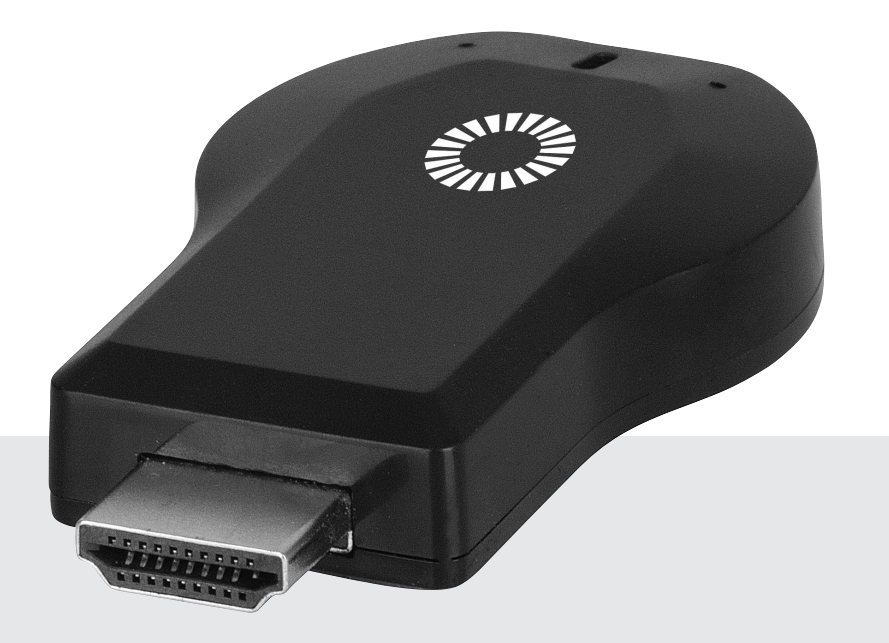

AR1922 **Model:**

## **Instruction Manual**

#### BOX CONTENTS:

- 1 x Anycast HDMI Dongle
- 1 x Male USB Micro B Lead to USB A and WiFi Dongle
- 1 x User Manual

### PRODUCT DIAGRAM:

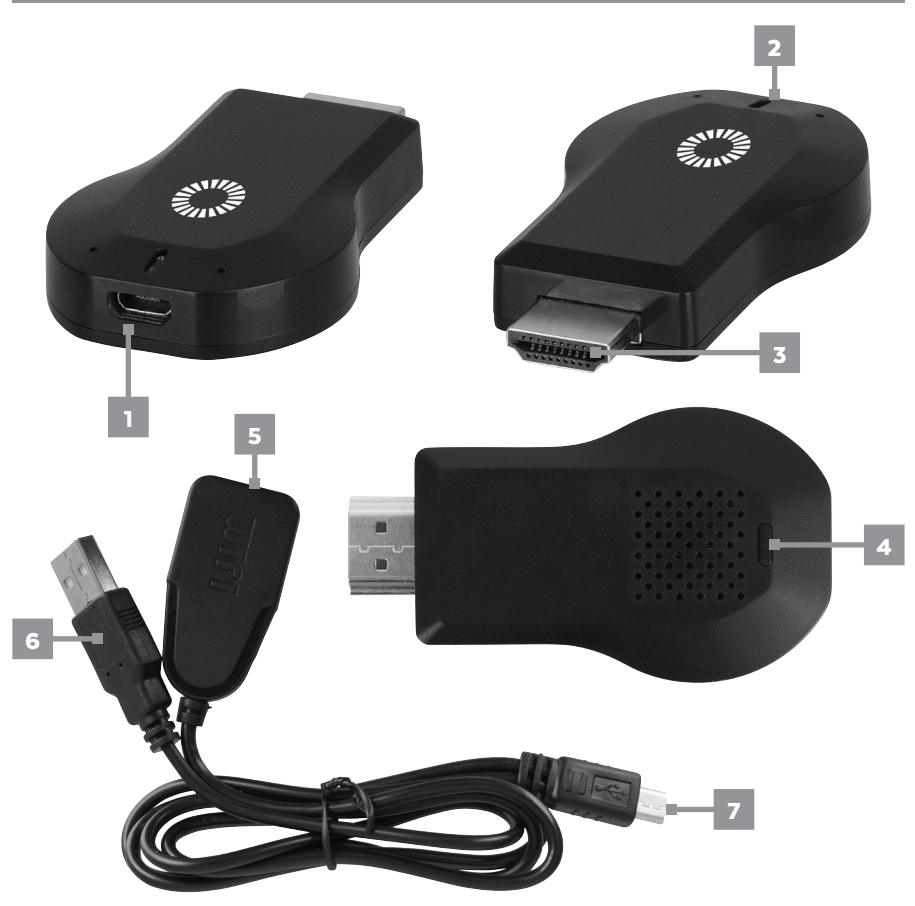

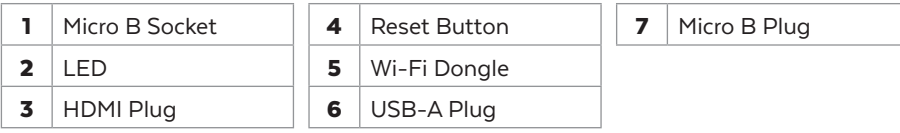

#### PRODUCT FUNCTIONS:

This Anycast dongle allows you to stream content from your smartphone, tablet or PC to your TV. It features a screen mirroring function as well as DLNA and Airplay® for an almost universal ability to stream media from a compatible device. Through the casting functionality, play YouTube, videos, pictures and other streaming services straight onto your TV.

#### MIRACAST:

Mirrors the display of your device on anything with HDMI Input.

#### DLNA:

Streams pictures, videos and music from your device on anything with HDMI Input.

#### SYSTEM REQUIREMENTS:

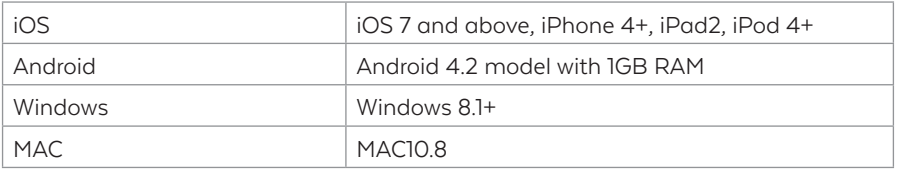

- 1. Connect the Wi-Fi dongle lead with Micro B to Anycast dongle.
- 2. Then connect the USB A lead to a USB port to provide power to both dongles
- 3. Press the reset button for 3 to 5 seconds to unpair any device linked to Anycast
- 4. Plug the dongle into the HDMI port of your TV or projector.
- 5. Switch your TV or projector's input source to HDMI. The dongle's main menu should appear on the screen.

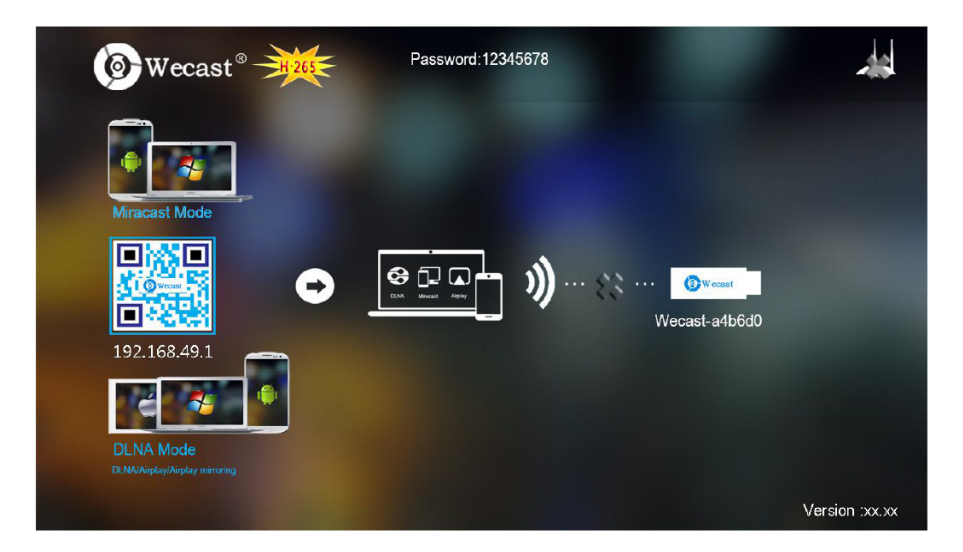

#### Pairing to iOS Device:

1. Go to Wi-Fi & find "Wecast-xxxxxx"

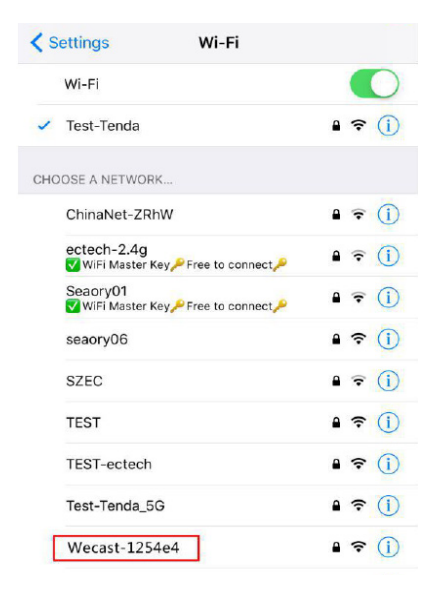

2. Input password: 12345678

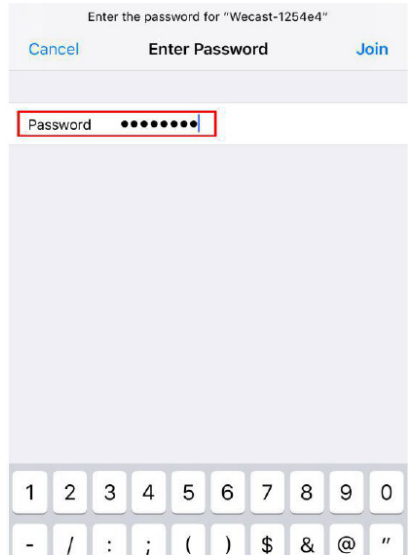

**3.** Open browser & input "192.168.49.1 **4.** Click on WiFi AP

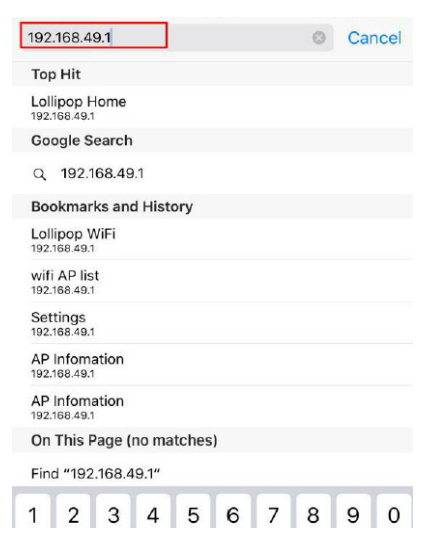

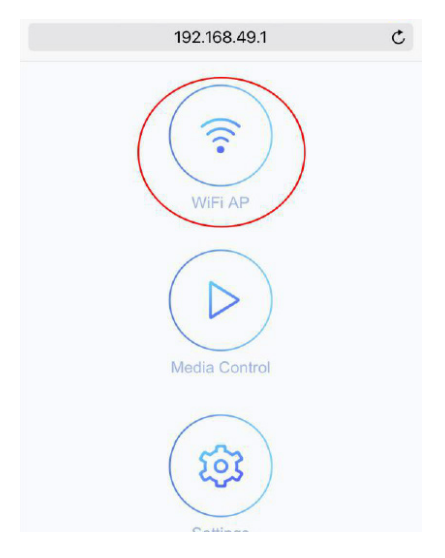

#### Pairing to iOS Device:

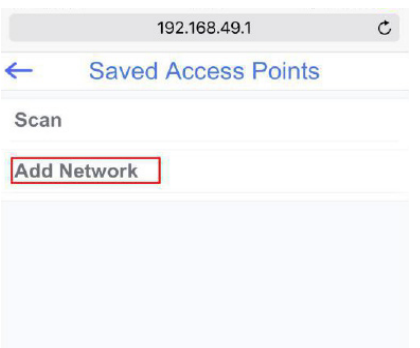

#### **5.** Select "Scan" 6. Choose your Wi-Fi

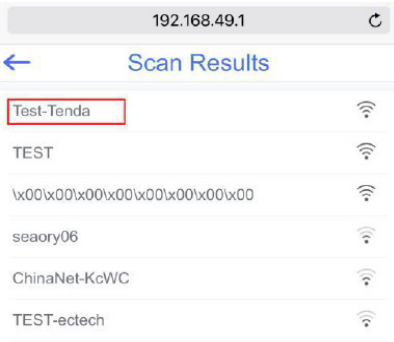

#### 7. Input your WiFi password **8.** Select Airplay Mirroring

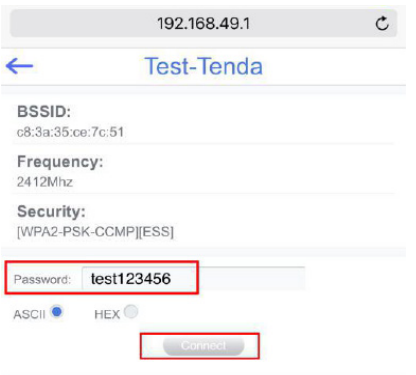

#### 9. Select "Wecast-xxxxxx"

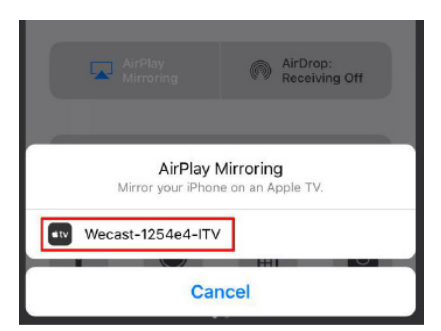

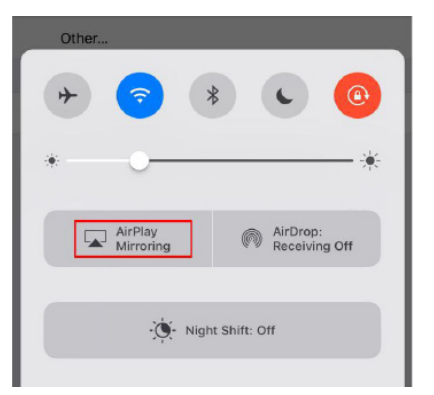

#### Pairing to Android Device:

1. Find Smart View/Allshare. 2. Choose "Wecast-xxxxxx"

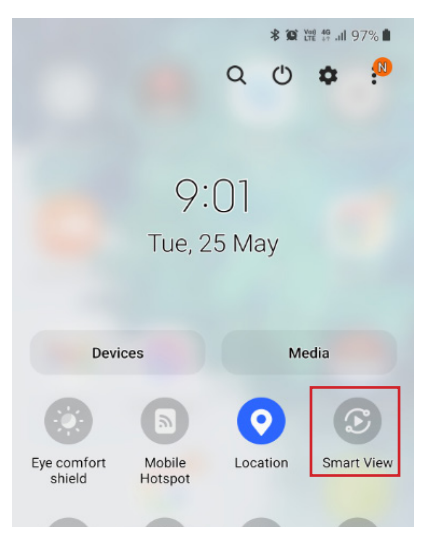

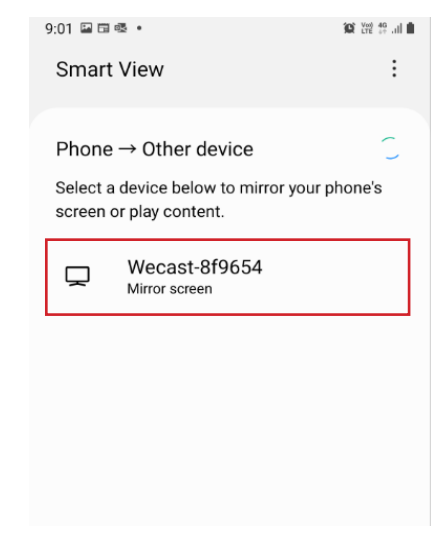

3. Select "remember my choice" to obtain the best aspect ratio on your TV

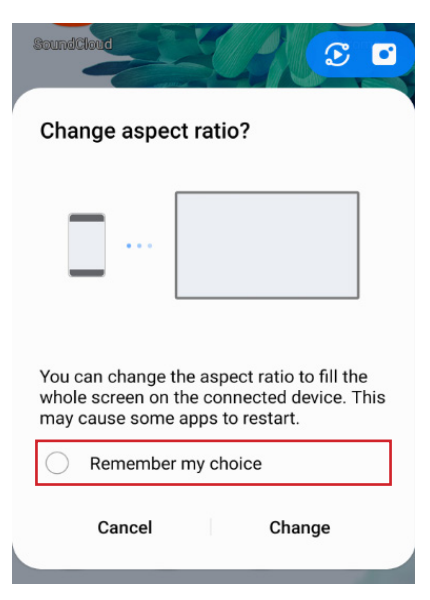

#### ONLINE UPGRADE:

The Anycast dongle will detect if there is a new firmware and it will automatically upgrade when connected to the Wi-Fi. Please do not operate while the device is updating the firmware.

- 1. Connect the external Wi-Fi Router.
- 2. Dongle will detect the new firmware automatically then proceed to download and install the new firmware.
- 3. Once the installation of the new firmware is complete, the unit will restart itself.

(Do not turn off power during the Firmware Upgrade and make sure Wi-Fi connection is stable.)

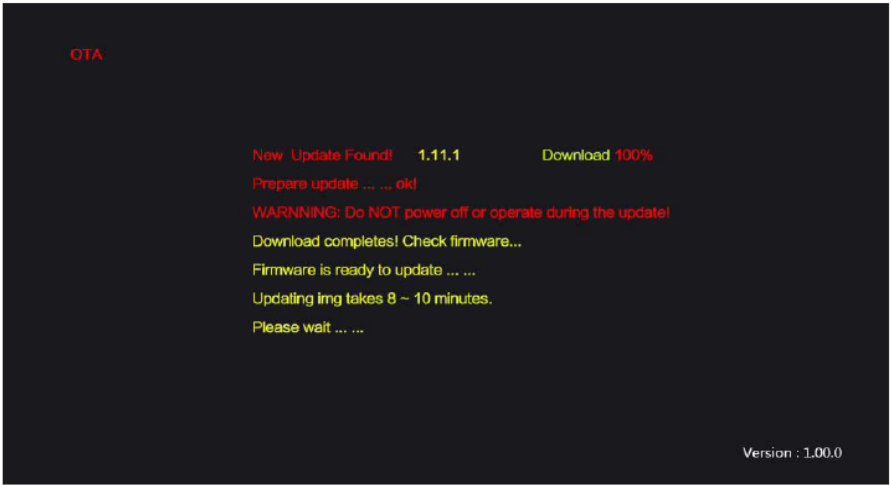

### NOTES:

### NOTES:

### NOTES:

Distributed by: Electus Distribution Pty. Ltd. 320 Victoria Rd, Rydalmere NSW 2116 Australia

www.electusdistribution.com.au

Made in China